# G486-EVA System Board User's Manual

# Copyright 1994, by DFI Inc.

All rights reserved.

No part of this document may be copied or reproduced in any form or by any means without the prior written consent of DFI, Inc.

DFI, Inc. makes no warranties with respect to this documentation and disclaims any implied warranties of merchantability, quality, or fitness for any particular purpose. The information in this document is subject to change without notice. DFI, Inc. reserves the right to make revisions to this publication and to make changes to any and/or all parts of its content, at any time, without obligation to notify any person or entity of such changes. Further, DFI, Inc. assumes no responsibility for any errors that may appear in this document.

DFI is a registered trademark, and G486-EVA is a trademark of Diamond Flower, Inc. All other product names mentioned are trademarks or registered trademarks of their respective companies.

### FCC Statement on Class B

This equipment has been tested and found to comply with the limits for a Class B digital device, pursuant to Part 15 of the FCC rules. These limits are designed to provide reasonable protection against harmful interference when the equipment is operated in a residential installation. This equipment generates, uses, and can radiate radio frequency energy and if not installed and used in accordance with the instruction manual may cause harmful interference to radio communications. However, there is no guarantee that interference will not occur in a particular installation. If this equipment does cause harmful interference to radio or television reception, which can be determined by turning the equipment off and on, the user is encouraged to try to correct the interference by one or more of the following measures:

- Reorient or relocate the receiving antenna.
- Increase the separation between the equipment and the receiver.
- Connect the equipment into an outlet on a circuit different from that to which the receiver is connected.
- Consult the dealer or an experienced radio TV technician for help.

#### Notice:

- 1. The changes or modification not expressly approved by the party responsible for compliance could void the user's authority to operate the equipment.
- 2. Shielded interface cables must be used in order to comply with the emission limits.

# Table of Contents

| Introduction 1                               | -1      |
|----------------------------------------------|---------|
| Features and Specifications 1                | -2      |
| In the Heating Occupations                   | 1       |
|                                              | -1      |
|                                              | -1      |
| Handling the System Board                    | -2      |
|                                              | -2      |
|                                              | -2      |
|                                              | -2      |
| Installing the Modules 2                     | -4      |
| Board Configuration 2                        | -5      |
| Jumper Settings 2                            | -6      |
|                                              | -6      |
|                                              | -8      |
| Jumper Settings for Light and Deep Green 2-1 |         |
| Cache Configuration 2-1                      | 11      |
| Jumper Settings for Cache Memory 2-1         | 13      |
| CPU Installation and Upgrade2-1              | 15      |
| Jumper Settings for CPUs 2-1                 | 15      |
| Installing Upgrade CPUs2-1                   | 19      |
| Installing the System Board 2-2              | 20      |
| Initial Setup Program 3                      | -1      |
|                                              | -2      |
| Standard CMOS Setup                          | -2      |
|                                              | -5      |
|                                              | -7      |
|                                              | -8      |
| Load BIOS Defaults                           | ۔<br>9۔ |
|                                              | ر<br>9۔ |
| Password Setting                             |         |
| IDE HDD Auto Detection                       |         |
| Save and Exit Setup                          |         |
| Exit Without Saving                          |         |

| Troubleshooting              | 4-1                                           |
|------------------------------|-----------------------------------------------|
| Appendix A: Types of Modules | A-1<br>B-1<br>C-1<br>D-1<br>E-1<br>F-1<br>G-1 |

### Introduction

The G486-EVA is an Energy Star Compliant system board that meets the Environmental Protection Agency's Green PC requirements. It reduces energy consumption to 15 Watts or less by automatically turning off peripherals or the entire system, when not in use.

The G486-EVA accommodates all of the Intel 486<sup>TM</sup> family of CPUs. The system board may be equipped with an 80486SX CPU running at 25/33MHz, an 80486DX CPU running at 33MHz, or an 80486DX2 CPU running at 50/66MHz. It also supports the new Intel SL Enhanced series of CPUs.

It may also use Intel486<sup>TM</sup> DX2 OverDrive Processors, AMD's 486DXL low power CPUs, Cyrix's Cx486DX/DX2 or Cyrix's Cx486S/S2 CPU.

The G486-EVA uses 256Kx9, 1Mx9 and 4Mx9 SIM modules. The memory can be configured to five different sizes from 1MB to 32MB. In addition, the G486-EVA is equipped with three 32-bit VESA VL-Bus, and six 16-bit and one 8-bit ISA expansion slots.

# Features and Specifications

#### Microprocessor

Intel 486SX-25/33, 486DX-33, 486DX2-50/66, SL Enhanced CPUs, Intel486<sup>TM</sup> DX2 OverDrive Processor AMD 486DXL low power CPU Cyrix Cx486S-25/33, Cx486S2-50/66, Cx486DX-25/33 and Cx486DX2-50/66

#### Energy-Efficient Design

Intel SL Enhanced CPU ready
Supports system power management
Supports CPU stopped clock
Supports optional external power management
switch
Supports power saving video mode

#### Chip Set

EC802G: system and cache controller EC100: data buffer

#### BIOS

Award system BIOS

#### Cache Memory

128K or 256K

Supports direct map write-back or write-through cache subsystem

#### Memory Onboard

1MB to 32MB

#### DRAM Type

256Kx9, 1Mx9 and 4Mx9

#### Slots

Three VESA VL-Bus slots Six 16-bit ISA slots One 8-bit ISA slot

### Power Management

Flexible Doze mode, Standby mode and Suspend mode transitions using SMM type of CPUs and SMM software handler.

Built-in hardware auto-transition mechanism. Microsoft APM supported.

#### PCB

4 layers

## Package Checklist

The G486-EVA package contains the following items:

- The G486-EVA system board
- One G486-EVA user's manual

If any of these items are missing or damaged, please contact your dealer or sales representative for assistance.

### Installation Overview

This chapter summarizes the steps in installing the G486-EVA system board into your system unit. It also includes a description of the area in which you must work and directions for memory installation. Before installing the system board, obtain the memory you plan to install. Please refer to the memory chart on page 2-3 for the number and type of SIM modules needed for the amount of memory you require.

# Preparing the Area

Before unpacking the system board, make sure the location you have selected is relatively free of dust and static. Excessive exposure to dust, static electricity, direct sunlight, excessive humidity, extreme cold and water can damage the operational capabilities of your system board. Avoid soft surfaces such as beds and carpeted floors which can hinder air circulation. These areas also attract static electricity which can damage some circuits on your system board.

Be sure that the power source has a properly grounded, three-pronged socket. It is essential that the power connection be properly grounded for correct functioning of your system board. For further protection, we recommend that you use a surge protection socket. This will protect the system board from damage that may result from a power surge on the line.

Move items that generate magnetic fields away from your system board, since magnetic fields can also damage your system board. Once you have selected the ideal location, unpack the G486-EVA system board carefully.

# Handling the System Board

It is quite easy to inadvertently damage your system board even before installing it in your system unit. Static electrical discharge can damage computer components without causing any signs of physical damage. You must take extra care in handling the system board to ensure that no static build-up is present.

### Tips in Handling the System Board

- 1) To prevent electrostatic build-up, leave the board in its anti-static bag until you are ready to install it.
- 2) Do all preparation work on a static-free surface with components facing up.
- 3) Hold the system board by its edges only. Be careful not to touch any of the components, contacts or connections, especially gold contacts on the board.
- 4) Avoid touching the pins or contacts on all modules and connectors. Hold modules and connectors by their edges.

### Hardware Installation

### Memory Installation

The G486-EVA system board can support 1MB to 32MB of memory using SIMMs. SIMM is an acronym for Single In-line Memory Module.

A SIMM consists of RAM chips soldered onto a small circuit board. A SIMM connects to the system board via a 30-pin card-edge connector.

The SIMM sockets are divided into two banks on the system board. The G486-EVA system board uses 256Kx9, 1Mx9 and 4Mx9 SIM modules.

A list of approved memory brands and speeds is given in Appendix A.

You will need 4 to 8 pieces of SIM modules, depending on the amount of memory you intend to install. Your system board can be configured with 1MB, 4MB, 8MB, 16MB or 32MB of onboard memory.

When installing the SIM modules, populate Bank 0 first followed by Bank 1. Failure to do so will cause the system board to work improperly.

The following table summarizes the bank locations and modules needed for the corresponding memory sizes. Each bank consists of four SIMM sockets.

| Memory Size               | Bank 0                         | Bank 1            |
|---------------------------|--------------------------------|-------------------|
| 1MB<br>4MB<br>8MB<br>16MB | 256Kx9<br>1Mx9<br>1Mx9<br>1Mx9 | -<br>1Mx9<br>1Mx9 |
| 16MB<br>32MB              | 4Mx9<br>4Mx9                   | 4Mx9              |

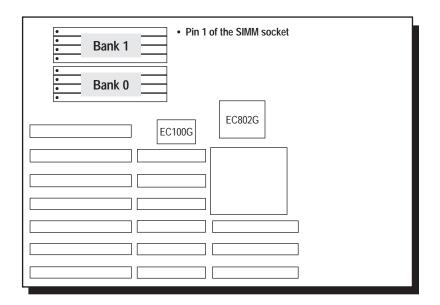

Locations of the SIMM Sockets on the G486-EVA System Board

### Installing the Modules

SIMMs simply snap into a socket on the system board. Pin 1 of the SIMM must correspond with Pin 1 of the socket.

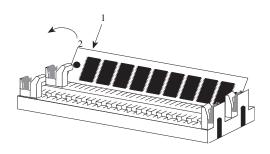

#### 2-4 Installation Overview

- 1. Position the SIM module above the SIMM socket with the chips of the module facing the center of the system board.
- 2. Seat the module at an angle into the bank. Make sure it is completely seated. Tilt the module upright until it locks in place in the socket.

## **Board Configuration**

The G486-EVA is designed with jumpers and connectors onboard. Make sure that the jumpers are set correctly before installing the system board into your system unit.

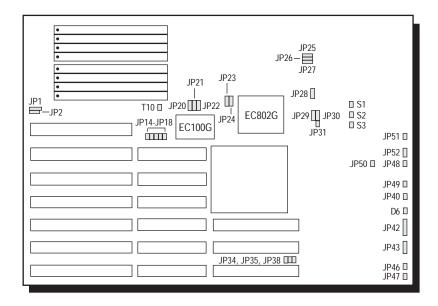

**Locations of Jumpers and Connectors** on the G486-EVA System Board

### **Jumper Settings**

**Jumper Settings for the Internal Battery** 

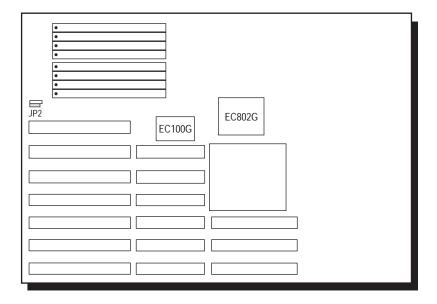

Location of Jumper JP2 on the G486-EVA System Board

### Jumper JP2

Internal Battery Select

The G486-EVA comes with an internal battery. If you wish to install an external battery, set JP2 pins 1 and 2 to On to disable the internal battery.

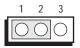

1-2 On: Disabled (Default)

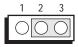

2-3 On: Fnabled

#### Note:

If you disable the internal battery, you must connect an external battery to connector JPI or your system will lose its CMOS settings when powered off.

The jumpers below are for factory testing only and should always be set to their default configuration. Reconfiguring these jumpers will cause problems with your G486-EVA system board.

**Jumper JP14** 

Off: 2X BOSC (28MHz) On: CPU CI K1 - Default

**Jumper JP28** 1-2 Ön: Default

### **Jumper Settings for VL-Bus Add-on Boards**

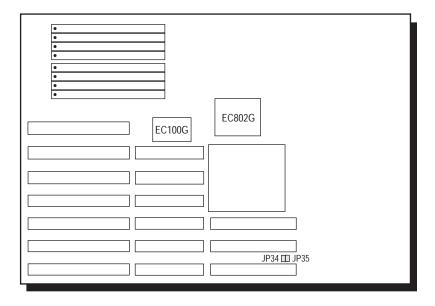

Locations of Jumpers JP34 and JP35 on the G486-EVA System Board

#### Jumper JP34

High Speed Mode for VL-Bus Board

Set Jumper JP34 to Off only if the VESA VL-Bus add-on board(s) installed in the VL-Bus slots support Zero Wait State. If you are not sure that your add-on board(s) support Zero Wait State, set JP34 to On; otherwise, a system error may occur.

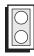

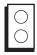

On: Write One Wait State (Default)

Off: Write Zero Wait State

### Jumper JP35 CPU Speed for VL-Bus Board

If a VL-Bus board is installed in the G486-EVA system board, Jumper JP35 must be set to On if the CPU speed is greater than 33MHz. Set JP35 to Off if the CPU speed is less than or equal to 33MHz.

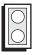

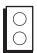

(Default)

On: CPU Speed > 33MHz Off: CPU Speed <= 33MHz

### **Jumper Settings for Light and Deep Green**

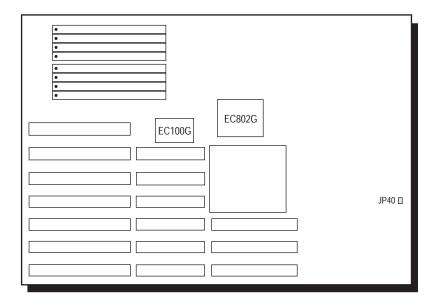

### Location of Jumper JP40 on the G486-EVA System Board

Jumper JP40 Light/Deep Green Select

The different types of CPUs supported by the G486-EVA allow you to select from two different energy saving modes. If you have a standard Intel 486DX, SX, OverDrive Processor or AMD 486DXL, the G486-EVA will run in light green mode. If you have an energy saving SL Enhanced Intel 486DX or Cyrix Cx486S/Cx486S2 CPU, then the G486-EVA will run in deep green mode. Set Jumper JP40 according to the type of CPU installed on the board.

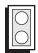

On: Light Green 486DX,486SX, Intel486™ OverDrive Processor, AMD 486DXL

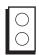

Off: Deep Green
SL Enhanced Intel486™ DX CPU,
Cyrix Cx486S/Cx486S2
(Default)

### Cache Configuration

The G486-EVA system board can be configured to two different cache sizes: 128KB and 256KB. 128KB of cache memory is the default size. Either four or eight 32K x 8 (20ns) SRAM chips are used for cache depending on the size of cache desired. Regardless of the amount of cache memory installed, one 32K x 8 (20ns) SRAM is needed for tag RAM to store the cacheable addresses. The locations of the SRAM sockets on the system board is shown on the next page.

| Cache Size | U17/U18/U19/U20 | U24/U25/U26/U27 | U21            |
|------------|-----------------|-----------------|----------------|
| 128KB*     | 32K x 8 (20ns)  | None            | 32K x 8 (20ns) |
| 256KB      | 32K x 8 (20ns)  | 32K x 8 (20ns)  | 32K x 8 (20ns) |

<sup>\*</sup> Default setting

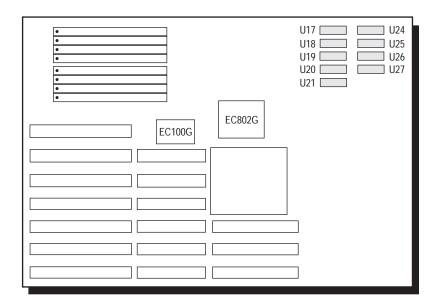

Locations of the SRAMs on the G486-EVA System Board

### **Jumper Settings for Cache Memory**

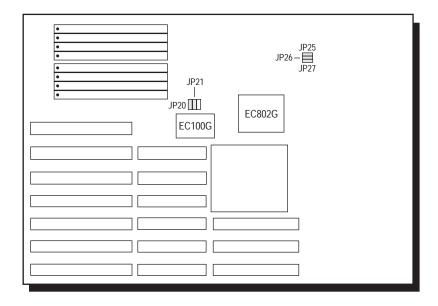

Locations of Jumpers JP20, JP21, JP25, JP26 and JP27 on the G486-EVA System Board

|         | Cache Memory Size |        |  |
|---------|-------------------|--------|--|
| Jumpers | 128KB*            | 256KB  |  |
| JP20    | 2-3 On            | 1-2 On |  |
| JP21    | 2-3 On            | 1-2 On |  |
| JP25    | Off               | On     |  |
| JP26    | On                | On     |  |
| JP27    | On                | On     |  |

<sup>\*</sup> Default setting

| JP20 or JP21       | 1<br>2<br>3 | 1 2 3              |
|--------------------|-------------|--------------------|
|                    | 1-2: On     | 2-3: On            |
| JP25, JP26 or JP27 |             | $\bigcirc\bigcirc$ |
|                    | On          | Off                |

### CPU Installation and Upgrade

The G486-EVA is equipped with a 169-pin PGA socket at location U22 of the system board, to make upgrading flexible and easy. Make sure the jumpers are set correctly before applying power, or you may damage the CPU or system board.

#### **Jumper Settings for CPUs**

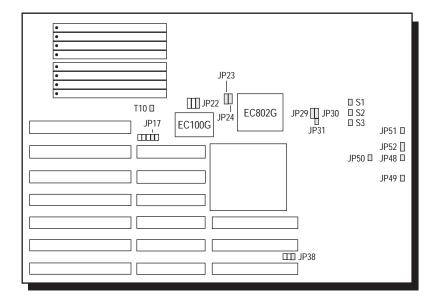

Locations of Jumpers JP17, T10, JP22-JP24, JP29-JP31, JP38, JP48-JP52, S1, S2 and S3 on the G486-EVA System Board

# Jumpers JP22-JP24, JP49 and JP51 SMI CPU Type Selection

These jumpers should be set to match the type of the CPU installed on the G486-EVA system board. These jumpers will be ignored if an Intel 486SX, 486DX or Intel486<sup>TM</sup> OverDrive Processor is installed.

| SMI CPU Type                                                                                                    | JP22                                                            | JP23                                                            | JP24                                                            | JP49                                         | JP51                                   |
|----------------------------------------------------------------------------------------------------|-----------------------------------------------------------------|-----------------------------------------------------------------|-----------------------------------------------------------------|----------------------------------------------|----------------------------------------|
| SL Enhanced Intel486 <sup>™</sup> DX* SL Enhanced Intel486 <sup>™</sup> SX Cyrix Cx486DX Cyrix Cx486DX2 Cyrix Cx486S Cyrix Cx486S2 AM486DXL | 1-2 On<br>1-2 On<br>2-3 On<br>2-3 On<br>2-3 On<br>2-3 On<br>Off | 1-2 On<br>1-2 On<br>2-3 On<br>2-3 On<br>2-3 On<br>2-3 On<br>Off | 1-2 On<br>1-2 On<br>2-3 On<br>2-3 On<br>2-3 On<br>2-3 On<br>Off | Off<br>Off<br>Off<br>Off<br>Off<br>Off<br>On | Off<br>Off<br>Off<br>Off<br>Off<br>Off |

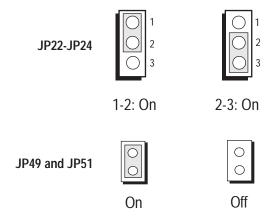

# Jumpers JP17, T10, JP29-JP31, JP48, JP50 and JP52 CPU Type Selection

These jumpers should be set to match the type of the CPU installed on the G486-EVA system board.

| CPU Type                                                                                                    | JP17                                             | T10                                                | JP29                                                                                   | JP30                                                                       | JP31                                                    |
|----------------------------------------------------------------------------------------------------|--------------------------------------------------|----------------------------------------------------|----------------------------------------------------------------------------------------|----------------------------------------------------------------------------|---------------------------------------------------------|
| 486SX<br>486DX<br>Intel486™ OverDrive Processor<br>SL Enhanced Intel486™ DX*<br>SL Enhanced Intel486™ SX<br>Cyrix Cx486DX<br>Cyrix Cx486DX2<br>Cyrix Cx486S<br>Cyrix Cx486S2<br>AM486DXL | Off<br>Off<br>Off<br>Off<br>On<br>On<br>On<br>On | Off<br>Off<br>Off<br>Off<br>On<br>On<br>Off<br>Off | 2-3 On<br>1-2 On<br>1-2 On<br>1-2 On<br>2-3 On<br>1-2 On<br>2-3 On<br>2-3 On<br>1-2 On | Off<br>2-3 On<br>2-3 On<br>2-3 On<br>Off<br>2-3 On<br>Off<br>Off<br>2-3 On | Off<br>On<br>On<br>On<br>Off<br>On<br>Off<br>Off<br>Off |

| CPU Type                                                                                                    | JP48                                             | JP50                                             | JP52                                                                                   |
|----------------------------------------------------------------------------------------------------|--------------------------------------------------|--------------------------------------------------|----------------------------------------------------------------------------------------|
| 486SX 486DX Intel486™ OverDrive Processor SL Enhanced Intel486™ DX* SL Enhanced Intel486™ SX Cyrix Cx486DX Cyrix Cx486DX2 Cyrix Cx486S Cyrix Cx486S2 AM486DXL | Off<br>Off<br>Off<br>Off<br>On<br>On<br>On<br>On | On<br>On<br>On<br>On<br>Off<br>Off<br>Off<br>Off | 2-3 On<br>2-3 On<br>2-3 On<br>2-3 On<br>2-3 On<br>1-2 On<br>1-2 On<br>1-2 On<br>2-3 On |

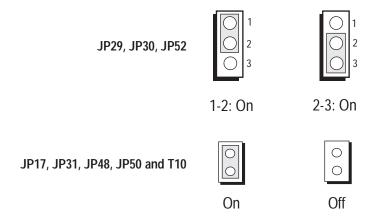

Jumpers JP38, S1, S2 and S3 Clock Selection

These jumpers should be set to match the speed of the CPU installed on the G486-EVA system board.

| CPU Speed | JP38 | <b>S</b> 1 | S2  | <b>S</b> 3 |
|-----------|------|------------|-----|------------|
| 25MHz     | On   | On         | Off | Off        |
| 33MHz*    | On   | On         | On  | On         |
| 40MHz     | On   | On         | On  | Off        |

<sup>\*</sup> Default setting

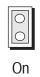

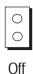

### Installing Upgrade CPUs

The G486-EVA is equipped with a 169-pin PGA (Pin Grid Array) socket at location U22 of the system board. The location of the PGA socket on the system board is shown below.

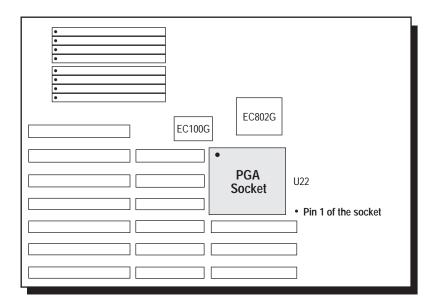

#### Location of the PGA Socket on the G486-EVA System Board

To install an upgrade CPU, position the upgrade CPU above the socket. Make sure pin 1 of the CPU is aligned with pin 1 of the socket. Lower the chip until the pins are inserted properly in their corresponding holes.

### Installing the System Board

Before installing the system board into your system unit, you should prepare the tools you will use:

You will need:

- one medium size, flat-bladed screwdriver
- one medium Philips screwdriver
- one nutdriver, 3/16" or 5mm
- one grounded wriststrap is strongly recommended to protect the board against static electricity discharges.

### Step 1

Unlock your system unit. Turn off the power and disconnect all power cords and cables.

### Step 2

Remove the system unit cover. Refer to the manufacturer's instructions if necessary.

### Step 3

Remove expansion cards seated in any of the expansion slots and detach all connectors from the old system board.

### Step 4

Loosen the screws holding the original system board and remove the board from the system. Save the screws.

#### 2-20 Installation Overview

### Step 5

Insert the SIM modules into the SIMM banks on the G486-EVA. The quantity and location of the SIM modules are dependent upon the memory configuration and type of modules you intend to use.

### Step 6

Set the appropriate jumpers.

### Step 7

Install the prepared G486-EVA system board into the case and replace the screws.

### Step 8

Reinstall all cards and connectors and replace the system unit cover. Reconnect all power cords and cables.

# Initial Setup Program

After you power up your system, the BIOS message appears on your screen and the memory count begins.

After the memory test, the following message will appear on the screen:

### Press CTRL-ALT-ESC/DEL to enter setup

If you want to enter Setup and the message disappears before you respond, restart your system or press the "Reset" button. You may also restart the system by pressing the <Ctrl> <Alt> <Del> keys. If you do not press the above keys at the correct time, the following error message will appear:

#### Press F1 to continue, Ctrl-Alt-Esc or Del to enter Setup

If you have set a password and selected "System" in the Security Option of the BIOS Feature Setup menu, you will be prompted for the password everytime the system is rebooted or any time you try to enter Setup. Type in the correct password and press <Enter>.

If you selected "Setup" in the Security Option, you will be prompted for the password only when you try to enter Setup. Refer to the "BIOS Features Setup" section for more information.

## Award BIOS CMOS Setup Utility

Press <Ctrl> <Alt> <Esc> or <Del> to enter the Setup utility. A screen similar to the one below will appear.

ROM ISA BIOS CMOS SETUP UTLITY AWARD SOFTWARE, INC.

| STANDARD CMOS SETUP     | PASSWORD SETTING         |
|-------------------------|--------------------------|
| BIOS FEATURES SETUP     | IDE HDD AUTO DETECTION   |
| CHIPSET FEATURES SETUP  | SAVE & EXIT SETUP        |
| POWER MANAGEMENT SETUP  | EXIT WITHOUT SAVING      |
| LOAD BIOS DEFAULTS      |                          |
| LOAD SETUP DEFAULTS     |                          |
| Esc : Quit              | †↓→ ← : Select Item      |
| F10 : Save & Exit Setup | (Shift) F2: Change Color |

Use the arrow keys to highlight the option you want and press <Enter>.

### Standard CMOS Setup

Use the arrow keys to highlight the "Standard CMOS Setup" and press <Enter>, a screen similar to the one on the next page will appear.

ROM ISA BIOS STANDARD CMOS SETUP AWARD SOFTWARE, INC.

|                                        | m:ss) 00:00:00                                                         |                      |                  |                         |                                                                  |                             |
|----------------------------------------|------------------------------------------------------------------------|----------------------|------------------|-------------------------|------------------------------------------------------------------|-----------------------------|
| Drive C<br>Drive D                     | : 10 (20MB)<br>: 35 (110MB)                                            | CYLS.<br>820<br>1024 | HEADS<br>3<br>13 | PRECOMP<br>None<br>None | LANDZONE<br>820<br>1023                                          | SECTORS<br>17<br>17         |
| Drive A<br>Drive B<br>Video<br>Halt on | : 1.2MB, 5-1/4 in.<br>: 1.44MB, 3-1/2 in.<br>: EGA/VGA<br>: All Errors |                      |                  | Exter<br>Expar          | Base Memory :<br>ided Memory :<br>ided Memory :<br>ther Memory : | 640K<br>1024K<br>0K<br>384K |
|                                        |                                                                        |                      |                  | Г                       | otal Memory :                                                    | 2048K                       |
| Esc : Ç                                | Quit                                                                   | †↓→+ :S              | Select Item      |                         | PU/PD/+/- : Mo                                                   | dify                        |
| F1 : F                                 | Ielp                                                                   | (Shift) F2 : C       | Change Colo      | r                       | F3 : Tog                                                         | gle Calenda                 |

Use the arrow keys to move the highlight bar to the option you wish to change or modify. Use the <Page Up>, <Page Down>, <+> or <-> keys to make the corresponding changes.

#### **Date and Time**

Sets the time and date for the system. Press <F3> for the calendar.

#### Drive C and Drive D

If you have added a hard drive, you must select the appropriate type for the drive. The G486-EVA has 46 pre-set types and one user-definable type. Use the <Page Up> or <Page Down> keys to select the appropriate type for the drive.

The table in Appendix G gives a complete listing of the available drive types. Any given hard drive must be set to one specific drive-type number. Please refer to your hard drive documentation to find the appropriate type number.

If none of the pre-set types is appropriate for your hard drive, choose "User," which is the user-definable type. To use this type, highlight either hard disk C or D, depending on your hard drive configuration. Use the arrow keys until type "User" is showing. Fill in all the parameters as specified by the drive manufacturer. If either of the drives is not present, select "None" and press <Enter>.

#### Drive A and Drive B

These options are used to select the type of floppy disk drives installed in your system. If either of the drives is not present, select "None." Make sure you choose the correct drive type; otherwise, your system might improperly format diskettes.

#### Video

This is used to select the type of video adapter installed in your system.

#### Halt on

This option selects when the system will halt if an error is detected during power up.

No Errors: The system boot will not stop for any

errors detected.

All Errors: The system will stop whenever the BIOS

detected a non-fatal error.

All, But Keyboard: The system will stop for any

errors except a keyboard error.

All, But Diskette: The system will stop for any

errors except a disk error.

All, But Disk/Key: The system will stop for any

errors except a keyboard or disk

error.

#### Memory

The lower right hand corner shows the base memory size, extended memory size, expanded memory size and the other memory size of your system. You cannot alter these items; your computer automatically detects and displays them.

The Other Memory size refers to the memory located between 640K and 1024K. This is the memory address space used for different applications. DOS uses this area to load device drivers to keep as much base memory free for application programs. Most use this for the Shadow RAM.

When you are through making changes in the Standard CMOS Setup, press <Esc> to return to the main menu.

### BIOS Features Setup

Use the arrow keys to highlight the "BIOS Features Setup" and press <Enter>, a screen similar to the one on the next page will appear.

#### ROM ISA BIOS BIOS FEATURES SETUP AWARD SOFTWARE, INC.

| Virus Warning CPU Internal Cache External Cache Quick Power On Self Test Boot Sequence Swap Floppy Drive Boot Up Ploppy Seek Boot Up NumLock Status Boot Up System Speed IDE HDD Block Mode IDE 32-bit transfer Gate A20 Option Memory Parity Check Typematic Rate Setting Typematic Rate (Chars/Sec) Typematic Delay (Msec) Security Option | : Enabled : Enabled : Enabled : Enabled : Enabled : Enabled : C. A : Disabled : On : Disabled : Disabled : Disabled : Disabled : Disabled : Disabled : Disabled : Disabled : Enabled : Disabled : Setup | System BIOS Shadow |
|----------------------------------------------------------------------------------------------------|----------------------------------------------------------------------------------------------------|--------------------|
|----------------------------------------------------------------------------------------------------|----------------------------------------------------------------------------------------------------|--------------------|

The Virus Warning option may be set to "enabled" or "disabled." When enabled, the BIOS issues a warning when any program or virus sends a Disk Format command or attempts to write to the boot sector of the hard disk drive.

The IDE HDD Block Mode and IDE 32-bit Transfer options are functions for ISA IDE. These options may be "Enabled" or "Disabled." However, if your system is using a VESA IDE, these options should always be set to "Disabled."

If you choose "System" in the Security Option, you will be prompted for a password every time you cold boot your system or access setup. If you choose "Setup," you will be prompted for a password only when trying to access setup.

Use the arrow keys to move the highlight bar to the option you wish to change or modify. Use the <Page Up>, <Page Down>, <+> or <-> keys to make the corresponding changes.

If the changes you make are incorrect or you change your mind, press <F6> or <F7> to return to the default settings. Press <Esc> after making the changes to return to the main menu.

### Chipset Features Setup

The G486-EVA uses the EFAR EC802G chipset. The Chipset Features Setup allows you to modify some functions to optimize system performance.

If you press <Enter>, a screen similar to the one below will appear.

ROM ISA BIOS

# CHIPSET FEATURES SETUP AWARD SOFTWARE, INC. onfiguration : Enabled IDE hard disk prefine transfer specifies the strength of the strength of t

| Extra AT cycle wait state : Disabled DMA frequency select : SYSCLK/2 Local device wait state : 0WS |
|----------------------------------------------------------------------------------------------------|
|----------------------------------------------------------------------------------------------------|

The IDE Hard Disk Prefetch, IDE Turbo Read and IDE Turbo Write options are functions for ISA IDE. These options may be "Enabled" or "Disabled." However, if your system is using a VESA IDE, these options should always be set to "Disabled."

Use the arrow keys to move the highlight bar to the option you wish to change or modify. Use the <Page

Up>, <Page Down>, <+> or <-> keys to make the corresponding changes.

If the changes you make are incorrect or you change your mind, press <F6> or <F7> to return to the default settings. Press <Esc> after making the changes to return to the main menu.

## Power Management Setup

Use the arrow keys to highlight the "Power Management Setup" and press <Enter>, a screen similar to the one below will appear.

#### ROM ISA BIOS POWER MANAGEMENT SETUP AWARD SOFTWARE, INC.

| Power Management                                             | : Max Power Saving                                                                  |           |
|--------------------------------------------------------------|-------------------------------------------------------------------------------------|-----------|
|                                                              | : 16 Sec<br>: 4 Min<br>: 8 Min<br>: 1 Min                                           |           |
| Suspend Mode Speed<br>Standby Mode Speed                     | : STOP CLK2<br>: 1/4 Speed                                                          |           |
| DMA Request Check<br>Keyboard/Mouse Check<br>Interrupt Check | : Enabled<br>: Enabled<br>: Enabled                                                 |           |
| Parallel Port Check<br>Serial Port Check<br>Hard Disk Check  | : Disabled<br>: Enabled<br>: Enabled<br>: Disabled<br>: Enabled<br>: Keyboard/Mouse | ESC: Quit |

Choosing "User Defined" in the Power Management option will allow you to set the time of the Standby Mode Timer, Suspend Mode Timer, Video Standby Timer, HDD Standby Timer, Suspend Mode Speed and Standby Mode Speed. "Min Power Saving" and "Max Power Saving" will show the minimum and maximum value of these options. Choose "Disabled" if you do not wish your system to enter the Standby mode.

Use the arrow keys to move the highlight bar to the option you wish to change or modify. Use the <Page Up>, <Page Down>, <+> or <-> keys to make the corresponding changes.

### Load BIOS Defaults

If, for some reason, the CMOS becomes corrupted, the system can be reconfigured with the default values stored in the ROM chips. The BIOS Setup default values should provide optimum performance for the system. You should use these values unless you are possibly having hardware problems.

Highlight this option on the main menu and press <Enter>. The message below will appear.

### Load BIOS Defaults (Y/N)? N

Type "Y" and press <Enter> to return to the BIOS setup default values. After pressing <Enter>, you will be returned to the main menu.

### Load Setup Defaults

The Setup defaults are similar to the BIOS Setup defaults. These defaults are the most stable values for the system and should be used if you are possibly having hardware problems.

Highlight this option on the main menu and press <Enter>. The message below will appear.

### Load Setup Defaults (Y/N)? N

Type "Y" and press <Enter> to return to the Setup default values. After pressing <Enter>, you will be returned to the main menu.

## Password Setting

If you want to set a password, make sure that the Security Option under the BIOS Features Setup is set to "System" or "Setup." Refer to the BIOS Features Setup option for more information.

Use the arrow keys to highlight the Password Setting option and press <Enter>. The message below will appear.

#### **Enter Password:**

Type in the password. You are limited to eight characters. Type in a password that is eight characters long or shorter. When done, the message below will appear:

#### **Confirm Password:**

You are asked to verify the password. Type in exactly the same password. If you type in a wrong password, you will be prompted to enter the correct password again. Otherwise, enter a new password.

To delete or disable the password function, simply press <Enter> instead of typing in a new password.

Press the <Esc> key to return to the main menu.

### IDE HDD Auto Detection

This option detects the hard disk parameters for the hard disk drives installed in your system. Highlight this option and press <Enter>. A screen similar to the one below will appear.

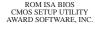

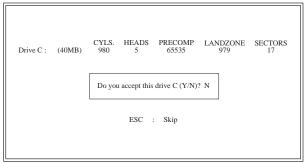

The screen displays the parameters detected and allows you to accept or reject the parameters. Type "Y" and press <Enter> to accept the parameters or press <Esc> to abort. If you select "Y," the parameters of the hard disk will be displayed in the Standard CMOS Setup.

### Save & Exit Setup

When all the changes have been made, highlight "Save & Exit Setup" and press <Enter>. The message below will appear:

### Save to CMOS and Exit (Y/N)? N

#### 3-11 ◆ Initial Setup Program

Type "Y" and press <Enter>. The following message will appear:

### Reboot System (Y/N)? N

Type "Y" and press <Enter>. The modifications you have made will be written into the CMOS memory, and the system will reboot. You will once again see the initial diagnostics on the screen. If you wish to make additional changes to the setup, press <Ctrl> <Alt> <Esc> or <Del> after memory testing is done.

## Exit Without Saving

When you do not want to save the changes you have made, highlight this option and press <Enter>. The message below will appear:

### Quit Without Saving (Y/N)? N

Type "Y" and press <Enter>. The system will reboot and you will once again see the initial diagnostics on the screen. If you wish to make any changes to the setup, press <Ctrl> <Alt> <Esc> or <Del> after memory testing is done.

## Troubleshooting

If you experience difficulty with the G486-EVA system board, please refer to the checklist below. If you still cannot isolate the problem, please contact your dealer.

- 1) Check the jumper settings to ensure that the jumpers are properly set. If in doubt, refer to the "Board Configuration" section.
- 2) Verify that all SIM modules are seated securely into the bank sockets.
- 3) Make sure that the SIM modules are in the correct location.
- 4) Check that all populated memory banks are completely filled. If not, fill them completely.
- 5) If your board fails to function, place the board on a flat surface and seat all socketed components (gently press each component into the socket).
- 6) Recheck the CMOS settings.

## Appendix A: Types of Modules

The G486-EVA system board allows you to populate memory with 256Kx9, 1Mx9, and 4Mx9 SIM modules. The following modules have been tested with this board. Most untested brands will work but a few may fail to do so.

#### For SIM 256Kx9 Modules

| Brand     | Chip Number         |
|-----------|---------------------|
| Samsung   | KM44C256AJ-8        |
| Panasonic | MN41C4256-08        |
| Hitachi   | HM514256AJP8 (80ns) |

#### For SIM 1Mx9 Modules

| Brand     | Chip Number    |
|-----------|----------------|
| Panasonic | MN41C1000SJ-08 |
| Fujitsu   | 81C1000-80     |
| NEC       | MC421000A9A-80 |
| OKI       | M511000A-80J   |
| Motorola  | MCM511000AJ80  |

### For SIM 4Mx9 Modules

| Brand   | Chip Number   |
|---------|---------------|
| Hitachi | HB56A49BR-8AL |

# Appendix B: System Error Report

| POST (hex) | Name                                   | Description                                                                                                    |
|------------|----------------------------------------|----------------------------------------------------------------------------------------------------|
| C0         | Turn off chipset cache                 | OEM specific-cache control.                                                                                                    |
| 1          | Processor test 1                       | Processor status (1FLAGS) verification. Test the following processor status flags carry, zero, sign, overflow. The BIOS will set each of these flags, verify they are set, then turn each flag off and verify it is off.                                                                                                    |
| 2          | Processor test 2                       | Read/Write/Verify all CPU registers except SS,SP and BP with data pattern FF and 00.                                                                                                    |
| 3          | Initialize chips                       | Disable NMI, PIE, AIE, UEI, SQWV. Disable video, parity checking, DMA. Reset math coprocessor. Clear all page registers, CMOS shutdown byte. Initialize timer 0, 1 and 2, including set EISA timer to a known state. Initialize DMA controllers 0 and 1. Initialize interrupt controllers 0 and 1. Initialize EISA extended registers. |
| 4          | Test memory refresh toggle             | RAM must be periodically refreshed in order to keep the memory from decaying. This function assures that the memory refresh function is working properly.                                                                                                    |
| 5          | Blank video, initialize<br>keyboard    | Keyboard controller initialization.                                                                                                    |
| 6          | Reserved                               |                                                                                                    |
| 7          | Test CMOS interface and battery status | Verifies CMOS is working correctly, detects bad battery.                                                                                                    |

| POST (hex) | Name                           | Description                                                                                                    |
|------------|--------------------------------|----------------------------------------------------------------------------------------------------|
| BE         | Chipset default initialization | Program chipset registers with power on BIOS defaults.                                                                      |
| C1         | Memory presence test           | OEM Specific-Test to size on-board memory.                                                                                  |
| C5         | Early shadow                   | OEM Specific-Early Shadow enable for fast boot.                                                                             |
| C6         | Cache presence test            | External cache size detection.                                                                                              |
| 8          | Setup low memory               | Early chip set initialization. Memory presence test. OEM chip set routines. Clear low 64K of memory. Test first 64K memory. |
| 9          | Early cache initialization     | Cyrix CPU initialization. Cache initialization.                                                                             |
| А          | Setup interrupt vector table   | Initialize first 120 interrupt vectors with SPURIOUS_INT_HDLR and initialize INT 00h-1Fh according to INT_TBL.              |
| В          | Test CMOS RAM checksum         | Test CMOS RAM checksum, if bad, or insert key pressed, load defaults.                                                       |
| С          | Initialize keyboard            | Detect type of keyboard controller (optional). Set NUM_LOCK status.                                                         |
| D          | Initialize video interface     | Detect CPU clock.<br>Read CMOS location 14h to find out<br>type of video in use.<br>Detect and initialize video adapter.    |
| E<br>      | Test video<br>memory           | Test video memory, write sign-on message to screen. Setup shadow RAM - Enable shadow according to Setup.                    |

| POST (hex) | Name                                     | Description                                                                                                    |
|------------|------------------------------------------|----------------------------------------------------------------------------------------------------|
| F          | Test DMA controller 0                    | BIOS checksum test.<br>Keyboard detect and initialization.                                                                                                    |
| 10         | Test DMA controller 1                    |                                                                                                    |
| 11         | Test DMA page registers                  | Test DMA page registers.                                                                                                    |
| 12-13      | Reserved                                 |                                                                                                    |
| 14         | Test timer counter 2                     | Test 8254 timer 0 counter 2.                                                                                                    |
| 15         | Test 8259-1 mask<br>bits                 | Verify 8259 channel 1 masked interrupts by alternately turning off and on the interrupt lines.                                                                                                    |
| 16         | Test 8259-2 mask<br>bits                 | Verify 8259 channel 2 masked interrupts by alternately turning off and on the interrupt lines.                                                                                                    |
| 17         | Test stuck 8259's interrupt bits         | Turn off interrupts then verify no interrupt mask register is on.                                                                                                    |
| 18         | Test 8259 interrupt functionality        | Force an interrupt and verify the interrupt occurred.                                                                                                    |
| 19         | Test stuck NMI<br>bits (Parity/IO check) | Verify NMI can be cleared.                                                                                                    |
| 1A         |                                          | Display CPU clock.                                                                                                    |
| 1B-1E      | Reserved                                 |                                                                                                    |
| 1F         | Set EISA mode                            | If EISA non-volatile memory checksum is good, execute EISA initialization. If not, execute ISA tests and clear EISA mode flag Test EISA Configuration Memory Integrity (checksum & communication interface). |

| POST (hex)    | Name                                   | Description                                                                                                    |
|---------------|----------------------------------------|----------------------------------------------------------------------------------------------------|
| 20            | Enable slot 0                          | Initialize slot 0 (system board).                                                                                                    |
| 21-2F         | Enable slots 1 - 15                    | Initialize slots 1 through 15.                                                                                                    |
| 30            | Size base and extended memory          | Size base memory from 256K to 640K and extended memory above 1MB.                                                                                                    |
| 31            | Test base and extended memory          | Test base memory from 256K to 640K and extended memory above 1MB using various patterns.  Note: This will be skipped in EISA mode and can be "skipped" with ESC key in ISA mode |
| 32            | Test EISA extended memory              | If EISA mode flag is set then test EISA memory found in slots initialization.  Note: This will be skipped in ISA mode and can be "skipped" with Esc key in EISA mode.           |
| 33-3B         | Reserved                               |                                                                                                    |
| 3C            | Setup enabled                          |                                                                                                    |
| 3D            | Initialize and install mouse           | Detect if mouse is present, initialize mouse, install interrupt vectors.                                                                                                    |
| 3E            | Setup cache controller                 | Initialize cache controller.                                                                                                    |
| 3F            | Reserved                               |                                                                                                    |
| BF            | Chipset initialization                 | Program chipset registers with Setup values                                                                                                    |
| 40            |                                        | Display virus protest disable or enable.                                                                                                    |
| 41<br>— — — — | Initialize floppy drive and controller | Initialize floppy disk drive controller and any drives.                                                                                                    |

| POST (hex) | Name                                              | Description                                                                                                    |
|------------|---------------------------------------------------|----------------------------------------------------------------------------------------------------|
| 42         | Initialize hard drive and controller              | Initialize hard drive controller and any drives.                                                                                                    |
| 43         | Detect and initialize serial/parallel ports       | Initialize any serial and parallel ports (also game port).                                                                                                |
| 44         | Reserved                                          |                                                                                                    |
| 45         | Detect and initialize math coprocessor            | Initialize math coprocessor.                                                                                                    |
| 46         | Reserved                                          |                                                                                                    |
| 47         | Reserved                                          |                                                                                                    |
| 48-4D      | Reserved                                          |                                                                                                    |
| 4E         | Manufacturing<br>POST Loop or<br>Display Messages | Reboot if manufacturing POST loop pin is set. Otherwise display any messages (i. e. any non-fatal errors that were detected during POST) and enter Setup. |
| 4F         | Security check                                    | Ask password security (optional).                                                                                                    |
| 50         | Write CMOS                                        | Write all CMOS values back to RAM and clear screen.                                                                                                    |
| 51         | Pre-boot enable                                   | Enable parity checker.<br>Enable NMI, enable cache before boot.                                                                                           |
| 52         | Initialize option<br>ROMs                         | Initialize any option ROMs present from C8000h to EFFFFh.  Note: When FSCAN option is enabled, will initialize from C8000h to F7FFFh.                     |
| 53         | Initialize time value                             | Initialize time value in 40h: BIOS area.                                                                                                    |
| 60         | Setup virus protect                               | Setup virus protect according to Setup.                                                                                                    |
| 61         | Set boot speed                                    | Set system speed for boot.                                                                                                    |

| POST (hex) | Name          | Description                                                            |
|------------|---------------|------------------------------------------------------------------------|
| 62         | Setup NumLock | Setup NumLock status according to Setup.                               |
| 63         | Boot attempt  | Set low stack.<br>Boot via INT 19h.                                    |
| В0         | Spurious      | If interrupt occurs in protected mode.                                 |
| B1         | Unclaimed NMI | If unmasked NMI occurs, display<br>Press F1 to disable NMI, F2 reboot. |
| E1-EF      | Setup pages   | E1-Page 1, E2-Page 2, etc.                                             |
| FF         | Boot          |                                                                        |

# ❖ Appendix C: Memory & I/O Maps

## Memory Address Map

| Address               | Name                           | Function                                |
|-----------------------|--------------------------------|-----------------------------------------|
| 0000000 to<br>009FFFF | 640K System<br>Board RAM       | System Board Memory                     |
| 00A0000 to<br>00BFFFF | 128K Video<br>Display Memory   | Reserved for Graphics Display<br>Memory |
| 00C0000 to<br>00EFFFF | 192K I/O<br>Expansion ROM      | Reserved for ROM on I/O<br>Adapter Card |
| 00F0000 to<br>00FFFFF | 64K ROM on<br>the System Board | System Board BIOS                       |
| 0100000 to<br>3FFFFF  | Maximum<br>Memory 63M          | System Board Memory                     |

## I/O Address Map

| I/O Address        | Function                                           |
|--------------------|----------------------------------------------------|
| 000-01F            | DMA Controller 1, 8237A-5                          |
| 020-03F            | Interrupt Controller 1, 8259A, Master              |
| 040-05F            | Timer, 8254-2                                      |
| 060-06F<br>070-07F | 8742 (Keyboard Controller)<br>Real-time Clock, NMI |
| 0/0-0/6            | (Non-maskable Interrupt) Mask                      |
| 080-09F            | DMA Page Memory, 74LS612                           |
| 0A0-08F            | Interrupt Controller 2, 8259A                      |
| 0C0-0DF            | DMA Controller 2, 8237A-5                          |
| 0E8                | Shadow RAM and Cache Control Bit                   |
| 0F0                | Clear Numeric Processor                            |
|                    | Extension Busy                                     |
| 0F1                | Reset Numeric Processor Extension                  |
| 0F8-OFF            | Numeric Processor Extension                        |
| 1F0-1F8            | Fixed Disk                                         |
| 200-207            | Game I/O                                           |
| 278-27F            | Parallel Printer Port 2                            |
| 2F8-2FF            | Serial Port 2                                      |
| 300-31F            | Prototype Card                                     |
| 360-36F<br>378-37F | Reserved Parallel Printer Port 1                   |
| 370-37F<br>380-38F | SDLC, Bisynchronous 2                              |
| 3A0-3AF            | Bisynchronous 1                                    |
| 3B0-3BF            | Monochrome Display and Printer Adapte              |
| 3C0-3CF            | Reserved                                           |
| 3D0-3DF            | Color/Graphics Monitor Adapter                     |
| 3F0-3F7            | Diskette Controller                                |
| 3F8-3FF            | Serial Port 1                                      |

#### Note:

The I/O address hex 000 to 0FF are reserved for the system board I/O. Hex 100 to 3FF are available on the I/O channels.

# ❖ Appendix D: 16-Bit ISA I/O Pin Assignments

| В                                                                                                    |                                                                                                  | Α                                                                                                    |
|----------------------------------------------------------------------------------------------------|--------------------------------------------------------------------------------------------------|----------------------------------------------------------------------------------------------------|
| Gnd Reset Drv +5V DC IRO9 -5V DC DRO2 -12V DC OWS +12V DC Gnd -SEMEMW -SEMEMW -IOR -Dack3 -Dack1 DRO1 -Refresh CLK IRO7 IRO6 IRO5 IRO4 IRO3 -Dack2 T/C Bale +5V DC OSC Gnd | - 01 02 03 04 05 06 07 08 09 10 11 12 13 14 15 16 17 18 19 20 21 22 23 24 25 26 27 28 29 30 31 - | -I/O Chck<br>SD7<br>SD5<br>SD5<br>SD4<br>SD2<br>SD1<br>SD0<br>-I/O Chrdy<br>AEN<br>SA19<br>SA17<br>SA16<br>SA17<br>SA15<br>SA12<br>SA12<br>SA11<br>SA10<br>SA9<br>SA8<br>SA7<br>SA6<br>SA5<br>SA4<br>SA3<br>SA4<br>SA3<br>SA4<br>SA3 |
| D                                                                                                    |                                                                                                  | С                                                                                                    |
| -Mem CS16<br>-I/O CS16<br>IRQ10<br>IRQ11<br>IRQ12<br>IRQ13<br>IRQ14<br>-Dack0<br>DRQ0<br>-Dack5<br>DRQ5<br>-Dack6<br>DRQ6<br>-Dack7<br>DRQ7<br>+5V DC<br>-Master<br>Gnd    | - 01 02 03 04 05 06 07 08 09 11 12 13 14 15 16 17 18 -                                           | SBHE LA23 LA22 LA21 LA20 LA19 LA18 LA17 -Memr -Memw SD08 SD09 SD10 SD11 SD12 SD13 SD14 SD15                                                                                                    |

# Appendix E: VL-Bus I/O Pin Assignments

Solder Side Component Side В DAT00 DAT02 - 01 -DAT01 - 02 -DAT03 GND DAT04 DAT06 DAT08 GND DAT10 - 04 -DAT05 DAT07 - 05 -- 06 -DAT09 - 07 -- 08 -DAT11 DAT13 DAT12 Vcc DAT14 - 09 -DAT15 GND - 10 -DAT16 DAT18 DAT17 - 11 -- 12 -- 13 -Vcc DAT19 DAT20 GND DAT22 DAT24 DAT26 - 14 -- 15 -DAT21 DAT23 DAT25 - 16 -- 17 -- 18 -GND DAT27 DAT28 DAT30 Vcc DAT29 DAT31 - 19 -- 20 -- 21 -- 22 -- 23 -- 24 -- 25 -- 26 -- 27 -- 28 -ADR31 GND ADR30 ADR28 ADR26 ADR29 ADR27 ADR25 GND ADR24 ADR23 ADR21 ADR22 Vcc ADR20 ADR19 GND ADR17 ADR15 Vcc - 29 -- 30 -ADR18 ADR16 ADR14 - 31 -- 32 -ADR12 ADR10 ADR13 ADR11 ADR09 - 34 -- 35 -ADR08 GND ADR06 ADR04 WBACK# ADR07 ADR05 GND - 36 -- 37 -- 38 -ADR03 - 39 -BE0# -40-ADR02 Vcc BE1# n/c - 41 -RESET# D/C# - 42 -- 43 -BE2# GND M/IO# W/R# - 44 -BE3# ADS# - 45 -RDYRTN# - 48 -LRDY# LDEV<x># LREQ<x># GND IRQ9 - 49 -- 50 -BRDY# - 51 -GND BLAST# ID0 - 52 -- 53 -LGNT<x># Vcc - 54 -- 55 -- 56 -ID1 ID2 GND ID3 LCLK ID4 Vcc LBS16# LKEN# LEADS#

### Note:

Side "A" of the connector is the add-in board component side.

Side "B" of the connector is the add-in board solder side.

| Pin Name                                                                                                    | No.                                                                                                    | LBC <sup>1</sup>                                                | LBC <sup>2</sup> | LBM <sup>3</sup>                                                              | LBT  |
|----------------------------------------------------------------------------------------------------|----------------------------------------------------------------------------------------------------|-----------------------------------------------------------------|------------------|-------------------------------------------------------------------------------|------|
| ADR<312> ADS# BE<30> BLAST# BRDY# D/C# DAT<310> ID<40> IRQ9 LBS16# LCLK LDEV <x>#4 LEADS# LGNT<x>** LKEN# LRDY# LREQ<x>** M/IO# RDYRTN# RESET# W/R# WBACK# (power) (ground) (reserved)</x></x></x> | 30<br>1<br>4<br>1<br>1<br>1<br>32<br>5<br>1<br>1<br>1<br>1<br>1<br>1<br>1<br>1<br>1<br>1<br>1<br>1<br>1<br>1<br>1<br>1<br>1<br>1 | 0<br>0<br>0<br>0<br>1<br>0<br>1/0<br>0<br>1<br>0<br>0<br>0<br>0 | <br>             | 0<br>0<br>0<br>0<br>1/0<br>1<br>0<br>1<br>N/A<br>0<br>1<br>1<br>N/A<br>0<br>1 | <br> |
| Total per slot                                                                                                    | 112                                                                                                    |                                                                 |                  |                                                                               |      |

<sup>&</sup>lt;sup>1</sup> Direction of signals for the LBC if the host CPU or a system I/O bus master is active.

### Note:

LBC = VL Local Bus Controller LBM = VL Local Bus Master LBT = VL Local Bus Target

<sup>&</sup>lt;sup>2</sup> Direction of signals for the LBC if an LBM is active.

<sup>&</sup>lt;sup>3</sup> Direction of signals for any LBM while it owns the VL-Bus.

<sup>&</sup>lt;sup>4</sup> One unique signal per slot or device.

# ❖ Appendix F: Connector Pin Assignments

# **Connector JP1**External Battery Connector

| Pin | Function |
|-----|----------|
| 1   | Voltage  |
| 2   | Reserved |
| 3   | Ground   |
| 4   | Ground   |

# Connector JP42 Power LED/Keylock Connector

| Pin | Function       |
|-----|----------------|
| 1   | LED Signal     |
| 2   | Reserved       |
| 3   | Ground         |
| 4   | Keylock Signal |
| 5   | Ground         |

# **Connector JP43**Speaker Connector

| Pin | Function            |
|-----|---------------------|
| 1   | Signal              |
| 2   | Connector to Buzzer |
| 3   | Ground              |
| 4   | +5V                 |

### Connector D6 Standby Mode LED

| Pin | Function |
|-----|----------|
| 1   | Ground   |
| 2   | Signal   |

### Jumper JP46 Standby Mode Switch Connector

| Pin | Function |
|-----|----------|
| 1   | Ground   |
| 2   | Signal   |

### Connector JP47 Reset Switch Connector

| Pin | Function |
|-----|----------|
| 1   | Reset    |
| 2   | Ground   |

# ❖ Appendix G: Award BIOS Hard Disk Table

| Туре                    | Size<br>(MB)                | Cylinders                       | Heads                  | Sectors                    | Write<br>Precomp                    | Land<br>Zone                    | Example<br>Model                                           |
|-------------------------|-----------------------------|---------------------------------|------------------------|----------------------------|-------------------------------------|---------------------------------|------------------------------------------------------------|
| 1                       | 10                          | 306                             | 4                      | 17                         | 128                                 | 305                             | TEAC SD510,<br>MMI 112, 5412                               |
| 2                       | 20                          | 615                             | 4                      | 17                         | 300                                 | 615                             | Seagate ST225,<br>ST4026                                   |
| 3<br>4<br>5<br>6        | 30<br>62<br>46<br>20        | 615<br>940<br>940<br>615        | 6<br>8<br>6<br>4       | 17<br>17<br>17<br>17       | 300<br>512<br>512<br>None           | 615<br>940<br>940<br>615        | Seagate ST125,                                             |
| 7<br>8<br>9<br>10<br>11 | 30<br>30<br>112<br>20<br>35 | 462<br>733<br>900<br>820<br>855 | 8<br>5<br>15<br>3<br>5 | 17<br>17<br>17<br>17<br>17 | 256<br>None<br>None<br>None<br>None | 511<br>733<br>901<br>820<br>855 | Tandon TM262<br>Tandon TM 703                              |
| 12<br>13                | 49<br>20                    | 855<br>306                      | 7<br>8                 | 17<br>17                   | None<br>128                         | 855<br>319                      | Disctron 526,<br>MMI M125                                  |
| 14<br>15                | 42                          | 733                             |                        | 17<br>(Reserved            |                                     | 733                             | M'                                                         |
| 16<br>17<br>18          | 20<br>40<br>56              | 612<br>977<br>977               | 4<br>5<br>7            | 17<br>17<br>17             | 0<br>300<br>None                    | 663<br>977<br>977               | Microscience HH725,<br>Syquest 3250, 3425                  |
| 19<br>20<br>21          | 59<br>30<br>42              | 1024<br>733<br>733              | 7<br>5<br>7            | 17<br>17<br>17             | 512<br>300<br>300                   | 1023<br>732<br>732              | 0                                                          |
| 22<br>23<br>24          | 30<br>10<br>40              | 306<br>977<br>1024              | 5<br>4<br>5            | 17<br>17<br>17             | 300<br>0<br>None                    | 733<br>336<br>976               | Seagate ST4038<br>Seagate ST4051                           |
| 25<br>26<br>27          | 76<br>71<br>111             | 1224<br>1224<br>1224            | 9<br>7<br>11           | 17<br>17<br>17             | None<br>None<br>None                | 1023<br>1223<br>1223            | Seagate ST4096<br>Maxtor 2085<br>Maxtor 2140,<br>Priam S14 |
| 28<br>                  | 152<br>                     | 1024                            | 15<br>                 | 17<br>                     | None                                | 1223                            | Maxtor 2190,<br>Priam S19                                  |

| Туре | Size<br>(MB) | Cylinders | Heads | Sectors | Write<br>Precomp | Land<br>Zone | Example<br>Model                     |
|------|--------------|-----------|-------|---------|------------------|--------------|--------------------------------------|
| 29   | 68           | 1024      | 8     | 17      | None             | 1023         | Maxtor 1085,<br>Micropolis 1325      |
| 30   | 93           | 918       | 11    | 17      | None             | 1023         | Maxtor 1105 1120,<br>4780            |
| 31   | 83           | 925       | 11    | 17      | None             | 1023         | Maxtor 1170                          |
| 32   | 69           | 1024      | 9     | 17      | None             | 926          | CDC 9415                             |
| 33   | 85           | 1024      | 10    | 17      | None             | 1023         |                                      |
| 34   | 102          | 1024      | 12    | 17      | None             | 1023         |                                      |
| 35   | 110          | 1024      | 13    | 17      | None             | 1023         |                                      |
| 36   | 119          | 1024      | 14    | 17      | None             | 1023         |                                      |
| 37   | 17           | 1024      | 2     | 17      | None             | 1023         |                                      |
| 38   | 136          | 1024      | 16    | 17      | None             | 1023         |                                      |
| 39   | 114          | 918       | 15    | 17      | None             | 1023         | Maxtor 1140, 4380                    |
| 40   | 40           | 820       | 6     | 17      | None             | 820          | Seagate ST251                        |
| 41   | 42           | 1024      | 5     | 17      | None             | 1023         | Seagate 4053<br>Miniscribe 3053/6053 |
| 42   | 65           | 1024      | 5     | 26      | None             | 1023         | Miniscribe 3053/6053<br>RLL          |
| 43   | 40           | 809       | 6     | 17      | None             | 852          | Miniscribe 3650                      |
| 44   | 61           | 809       | 6     | 26      | None             | 852          | Miniscribe 3675 RLL                  |
| 45   | 100          | 776       | 8     | 33      | None             | 775          | Conner CP3104                        |
| 46   | 203          | 684       | 16    | 38      | None             | 685          | Conner CP3204                        |
| User |              | 301       | .0    | 30      |                  | 200          | 333. 37 323 7                        |

# G486-EVA System Board User's Manual